## **Oriunno, Marco**

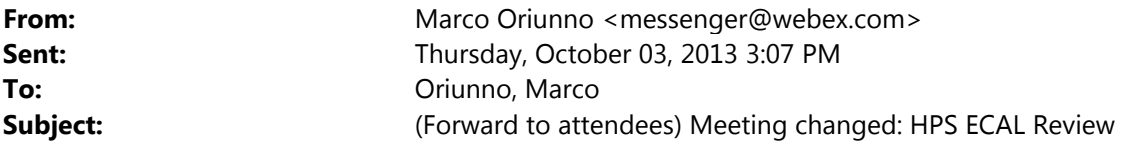

\*\*\*\* You can forward this email invitation to attendees \*\*\*\*

Hello ,

Marco Oriunno changed the meeting information.

Topic: HPS ECAL Review Date: Thursday, October 17, 2013 Time: 6:00 am, Pacific Daylight Time (San Francisco, GMT-07:00) Meeting Number: 928 780 434 Meeting Password: ecalrev

------------------------------------------------------- To join the online meeting (Now from mobile devices!)

-------------------------------------------------------

1. Go to https://stanford.webex.com/stanford/j.php?ED=242213447&UID=0&PW=NZDk0YjgyMjk5&RT=MiM0

2. If requested, enter your name and email address.

3. If a password is required, enter the meeting password: ecalrev

4. Click "Join".

5. Follow the instructions that appear on your screen.

To view in other time zones or languages, please click the link: https://stanford.webex.com/stanford/j.php?ED=242213447&UID=0&PW=NZDk0YjgyMjk5&ORT=MiM0

-------------------------------------------------------

To join the audio conference only -------------------------------------------------------

To receive a call back, provide your phone number when you join the meeting, or call the number below and enter the access code. US TOLL FREE: +1-855-749-4750 US TOLL: +1-415-655-0001 Global call-in numbers: https://stanford.webex.com/stanford/globalcallin.php?serviceType=MC&ED=242213447&tollFree=1 Toll-free dialing restrictions: http://www.webex.com/pdf/tollfree\_restrictions.pdf

Access code:928 780 434

-------------------------------------------------------

For assistance

-------------------------------------------------------

1. Go to https://stanford.webex.com/stanford/mc

2. On the left navigation bar, click "Support".

You can contact me at: oriunno@slac.stanford.edu To update this meeting to your calendar program (for example Microsoft Outlook), click this link: https://stanford.webex.com/stanford/j.php?ED=242213447&UID=0&ICS=UMI&LD=1&RD=2&ST=1&SHA2=AAAAApt3IQJ 42SqDojGZ-KZFIgWSY354EI9Zz5sDStFQINs3&RT=MiM0

WebEx will automatically setup Meeting Manager for Windows the first time you join a meeting. To save time, you can setup prior to the meeting by clicking this link: https://stanford.webex.com/stanford/meetingcenter/mcsetup.php

The playback of UCF (Universal Communications Format) rich media files requires appropriate players. To view this type of rich media files in the meeting, please check whether you have the players installed on your computer by going to https://stanford.webex.com/stanford/systemdiagnosis.php.

http://www.webex.com

CCP:+14156550001x928780434#

IMPORTANT NOTICE: This WebEx service includes a feature that allows audio and any documents and other materials exchanged or viewed during the session to be recorded. By joining this session, you automatically consent to such recordings. If you do not consent to the recording, discuss your concerns with the meeting host prior to the start of the recording or do not join the session. Please note that any such recordings may be subject to discovery in the event of litigation.